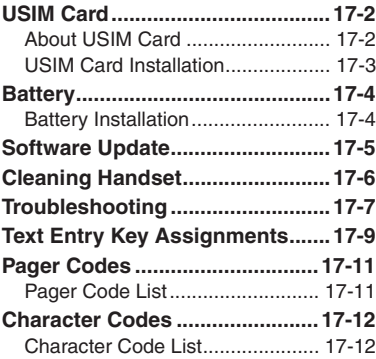

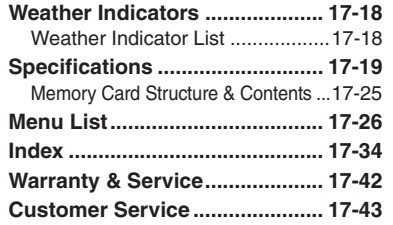

# **17**

**Appendix**

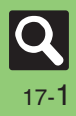

## <span id="page-1-0"></span>**USIM Card**

# <span id="page-1-1"></span>**About USIM Card**

USIM Card is an IC card containing customer and authentication information, including the handset number. USIM Card must be inserted to use this handset.Save Phone Book entries on USIM Card Phone Book to use them on other SoftBank handsets. Depending on the USIM Card in use, some entry items may not be supported, and some limits (character entry, etc.) may be lower.

#### **Precautions**

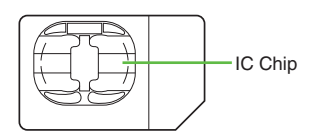

- . Do not insert USIM Card into any other IC card device. SoftBank Mobile is not liable for resulting damages.
- Keep the USIM Card IC chip clean; malfunction may result. Clean with soft dry cloth.
- . Do not attach labels to USIM Card. Malfunction may result.

#### **Important**

- . USIM Card is the property of SoftBank Mobile.
- . USIM Card will be reissued for a fee if lost or damaged.
- Return USIM Card to SoftBank Mobile upon subscription termination.
- . Returned USIM Cards are recycled.
- USIM Card specifications may change without prior notice.
- Back up USIM Card files. SoftBank Mobile is not liable for lost files.
- . If your USIM Card or handset (with USIM Card inserted) is lost or stolen, suspend your service immediately. For details, contact SoftBank Mobile Customer Center, General Information (**[P.17-43](#page-42-1)**).

## **USIM PIN**

Four- to eight-digit code (*9999* by default); activate PIN Entry to restrict handset use.

#### **PIN Lock**

. Entering incorrect PIN three consecutive times activates PIN Lock, limiting handset use.

#### **Canceling PIN Lock**

- . Contact SoftBank Mobile Customer Center, General Information (**[P.17-43](#page-42-1)**) for your Personal Unblocking Key (PUK Code) and follow these steps:
	- **Enter PUK Code ♦ ▶ Enter new**  $\text{PIN} \triangleq \text{OR}$   $\blacktriangleright$  Re-enter new PIN  $\blacktriangleright$   $\textcircled{\tiny{\textcircled{\tiny\textcirc}}}$
	- $\blacksquare$  Write down PUK code.

#### **PUK Lock**

. Entering incorrect PUK Code ten consecutive times activates PUK Lock, disabling handset. Contact SoftBank Mobile Customer Center, General Information (**[P.17-43](#page-42-1)**) for recovery.

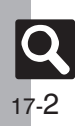

**Appendix**

# <span id="page-2-0"></span>**USIM Card Installation**

- . Do not apply excessive force to insert/remove USIM Card.
- . USIM Card must be inserted to use this handset.

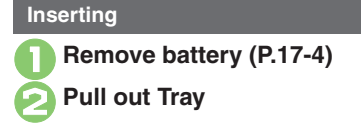

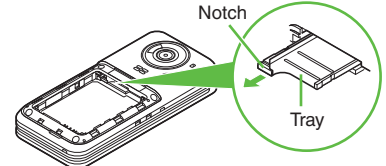

. Use Notch to pull out Tray.

<sup>3</sup>**Slide in USIM Card with IC chip facing up**

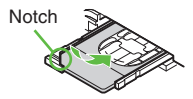

. Reinstall battery (**[P.17-4](#page-3-2)**). **Removing**

**4Push in Tray fully** 

1**Remove battery** 2**Pull out Tray**

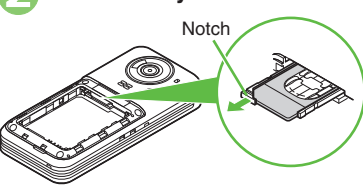

. Use Notch to pull out Tray.

3**Lift and slide out USIM Card as shown**

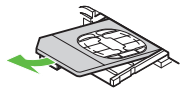

- . Reinstall battery.
- . Take care not to lose removed USIM Card.

#### **After Repairs, USIM Card Replacement or Handset Upgrade/Replacement**

• Some downloaded files may be inaccessible. In addition, S! Applications and BookSurfing® may be disabled after USIM Card replacement.

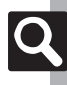

## <span id="page-3-1"></span><span id="page-3-0"></span>**Battery Installation**

- . Charge battery at least once every six months; an uncharged battery may become unusable or affect files/settings.
- . Depending on usage, bulges may appear near end of battery life; this does not affect safety.
- . Replace battery if operating time shortens noticeably.
- . Clean device charging terminals with a dry cotton swab.
- . To maintain water/dust resistance, close Battery Cover properly. **Battery Cover properly.**<br> **Battery is not waterproofed or dustproofed.**
- 

#### **About Battery Lithium-ion Battery**

- This product requires a lithium-ion battery. Lithium-ion batteries are a recyclable resource.
- Li-ion00 ■ To recycle a used lithium-ion battery, take it to any shop displaying the symbol shown above.
- To avoid fire or electric shock, do not short-circuit or disassemble battery.

### <span id="page-3-3"></span>**Inserting & Removing**

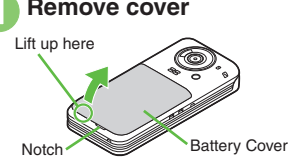

• Use Notch to open cover, then lift as shown.

<span id="page-3-2"></span>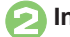

#### 2**Insert battery**

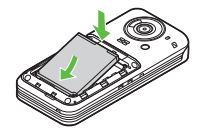

. With logo side up, fit tabs into battery cavity slots.

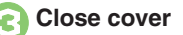

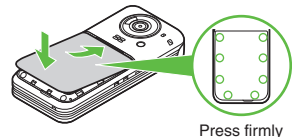

along edges

- . Fit cover top into slot, then press down firmly.
- . Close cover firmly. Debris trapped between cover and base may expose handset to liquid/dust.

#### **Removing**

• Power handset off and lift battery as shown.

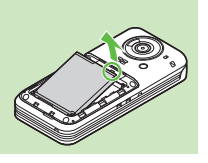

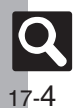

# <span id="page-4-1"></span>**Software Update**

Check for firmware updates and download as required.

#### **Precautions**

- . Handset is disabled until update is complete. Update may take up to approximately 30 minutes.
- . Update failure may disable handset. To reduce failure risk, make sure signal is strong and stable, and charge battery beforehand.
- . Update will not start if other functions are in use. Before updating software (or before scheduled update time), end all active functions/applications.
- . Disconnect USB Cable beforehand to reduce failure risk.
- . Always back up important information. SoftBank Mobile cannot be held liable for damages from lost information, etc.

## **Updating Software**

Packet transmission fees do not apply to updates (including checking, downloading and rewriting).

- $\mathbf 0$  $\circledcirc$   $\blacktriangleright$  *Settings*  $\blacktriangleright$   $\circledcirc$   $\blacktriangleright$   $\circledcirc$ *Phone/国* → *Software Update* S%
- **2** Software Update  $\blacklozenge$

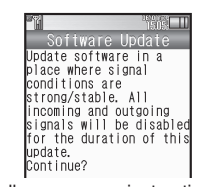

. Follow onscreen instructions.

#### **Update Result**

**In <sup>◎</sup>,** *Update Result* $\blacklozenge$ 

#### <span id="page-4-0"></span>**Scheduled Update (Japanese)**

SoftBank Mobile sends update notice via SMS; read and change preset update schedule as needed. A confirmation appears at scheduled update time. Press  $\textcircled{\small{\bullet}}$  or wait a while for update to start.

#### **When Updated**

Update success notification appears and handset reboots.

After reboot, completion message appears and Information window opens.

#### **Update Result**

**While Information window appears,**  *Update Result* ♦ ⊙

#### **Reboot Failure**

. If handset does not return to Standby after update, power handset off, reinsert battery, then restart it. If it still does not restart contact SoftBank Mobile Customer Center, Customer Assistance (**[P.17-43](#page-42-1)**).

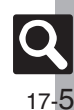

17-

## <span id="page-5-0"></span>**Cleaning Handset**

#### **Washing Handset Drying Handset**

Wipe off dirt, sand, beverage, etc., gently with cloth. Then with Battery Cover closed, hold handset approximately 10 cm below faucet or shower head and wash with low-pressure tap water (6 liters/min. or lower) at normal temperature  $(5^{\circ}C - 35^{\circ}C)$ . Wash with your hands, taking care not to open the covers; do not use a brush or sponge. Dry handset before use.

- . Before washing handset, make sure that Battery Cover and Port Cover are closed firmly.
- . Do not use a washing machine or ultrasonic cleaner.
- . Do not place handset in a microwave oven to dry it. Battery/handset may leak, burst, overheat or ignite; may cause malfunction, accident or injury.
- . Do not dry handset by exposing it to extreme heat (e.g., hot air from dryers, etc.); may cause warping, discoloration or damage.

Dry these parts/areas after washing handset:

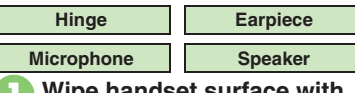

- <sup>1</sup>**Wipe handset surface with dry cloth**
- 2**Holding hinge firmly by its sides, shake handset about 20 times**

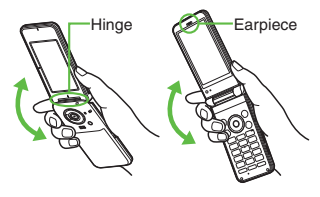

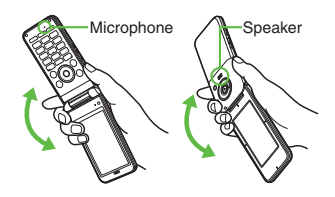

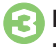

3**Pat against dry cloth to remove moisture from grooves**

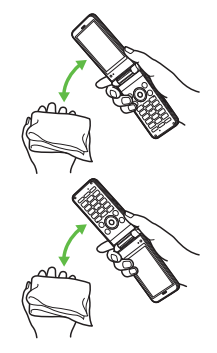

<sup>4</sup>**Leave handset on dry cloth for approximately 2 - 3 hours at room temperature**

#### **Do Not Use Wet Handset**

- Voice quality may be affected, or moisture may transfer to clothes, bag, etc.
- . Moisture may short-circuit External Device Port.
- . Exposure to cold may freeze moisture causing malfunction.

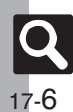

# <span id="page-6-1"></span>**Troubleshooting**

#### [ **General**

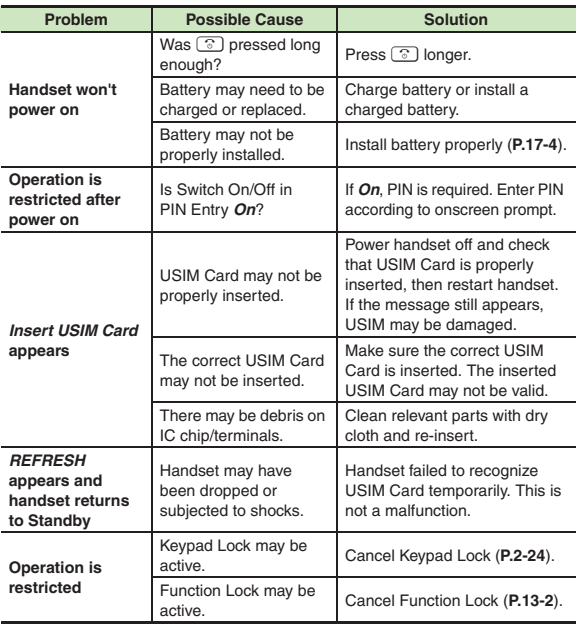

<span id="page-6-0"></span>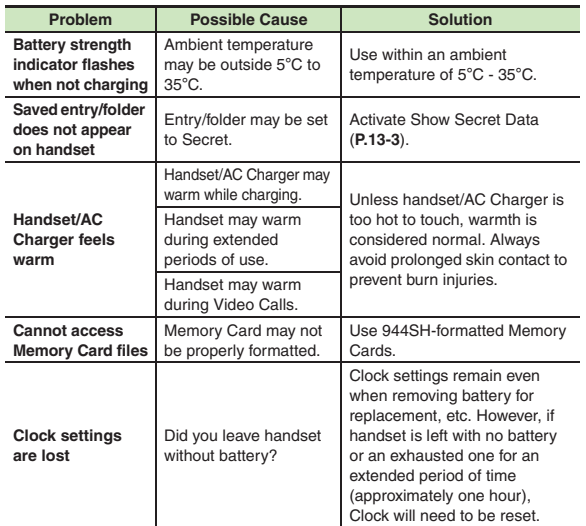

**Appendix**

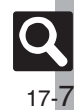

#### **Troubleshooting**

#### [ **Charger/Battery**

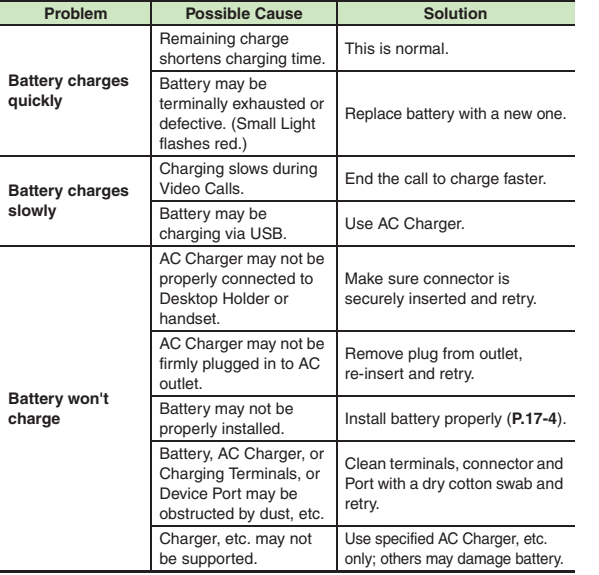

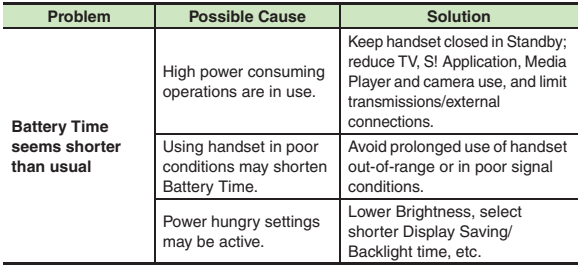

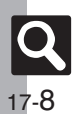

# **Text Entry Key Assignments**

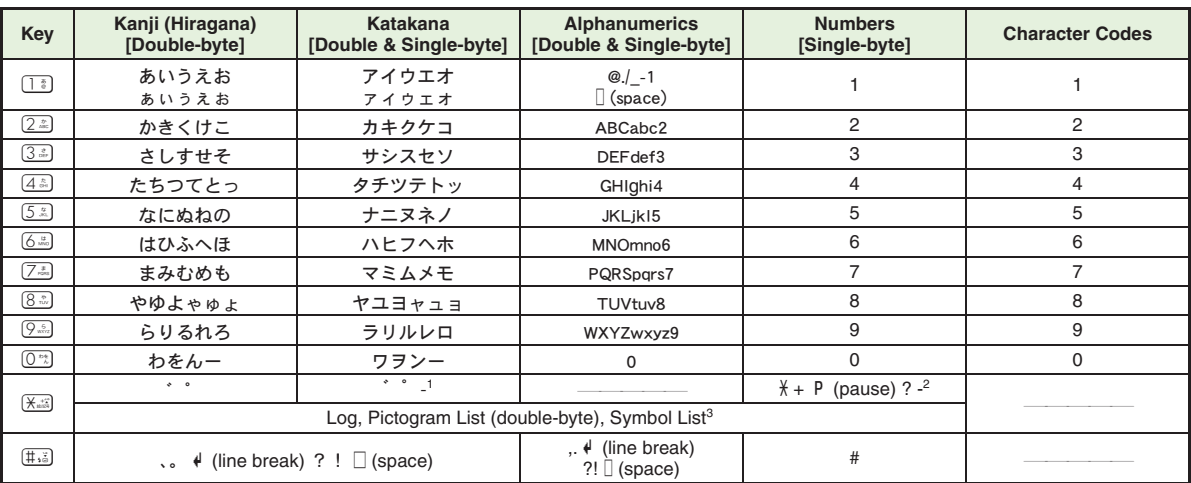

<sup>1</sup>- is available only in Single-byte Katakana mode.<br><sup>2</sup> Available for phone number entry; some characters may not be enterable in some windows.

<sup>3</sup>May not be enterable in some windows.

<span id="page-8-0"></span>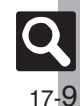

#### **Text Entry Key Assignments**

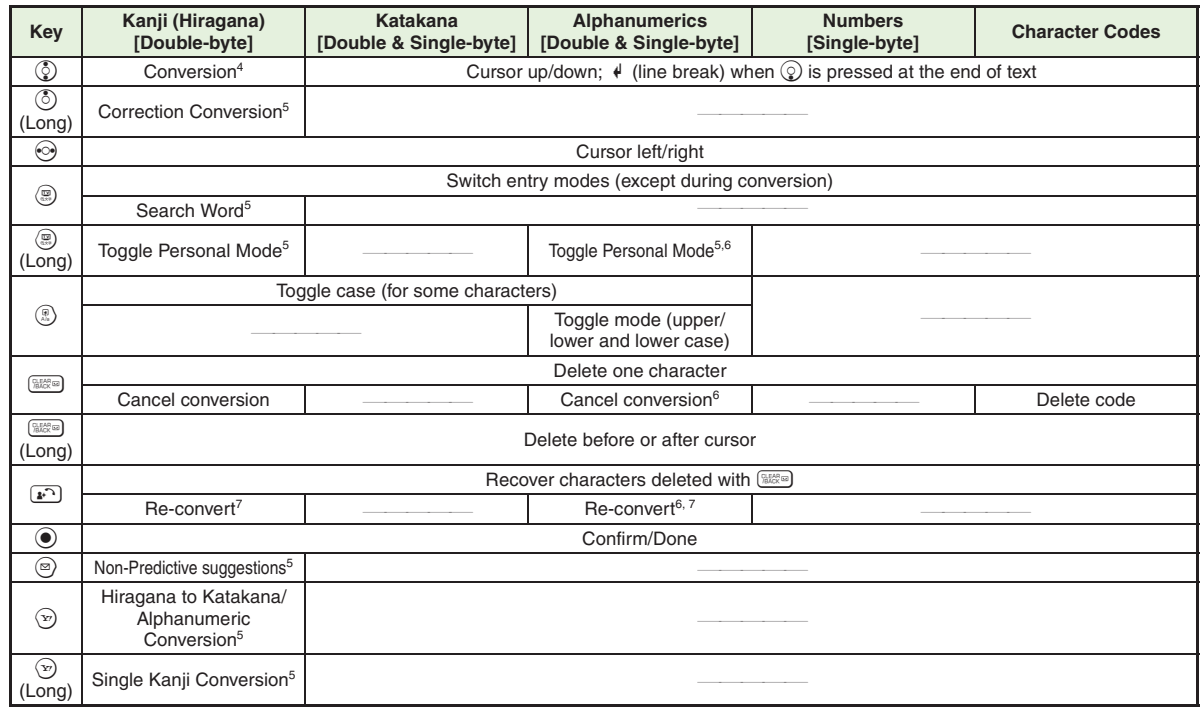

4Cursor moves up/down except during conversion. 5Available during conversion.

6Available only in Single-byte Alphanumerics mode. 7Press ! immediately after inserting characters to re-convert them.

**Appendix 17**

# <span id="page-10-1"></span>**Pager Code List**

Gray background indicates upper and lower case available. Press  $\circledR$  to switch immediately after character entry.

#### [ **Double-byte Upper Case**

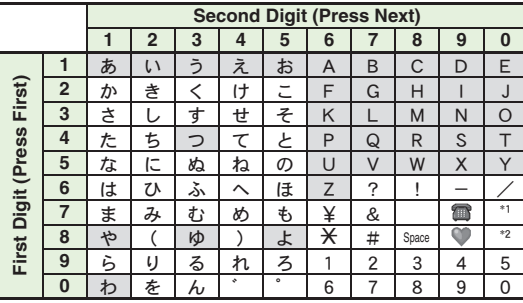

[ **Double-byte Lower Case**

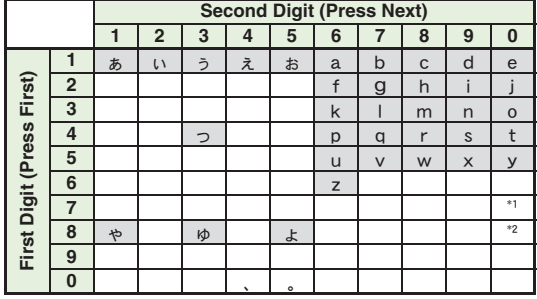

<sup>\*1</sup>Press  $\boxed{7\clubsuit\boxed{0\text{ }}^*}$  to insert  $\neq$  (line break) in mail message text, Notepad, etc.  $*$ <sup>2</sup>Press  $\boxed{8.2\sqrt{0.3}}$  to toggle upper and lower case modes.

#### [ **Single-byte Upper Case**

<span id="page-10-0"></span>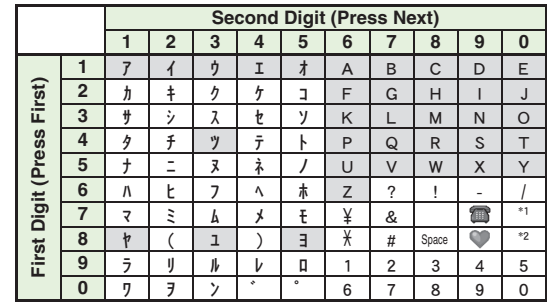

#### [ **Single-byte Lower Case**

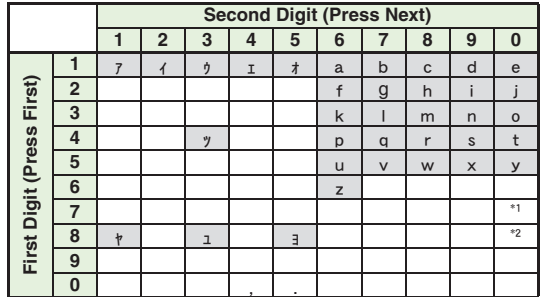

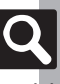

**Appendix**

## <span id="page-11-1"></span><span id="page-11-0"></span>**Character Code List**

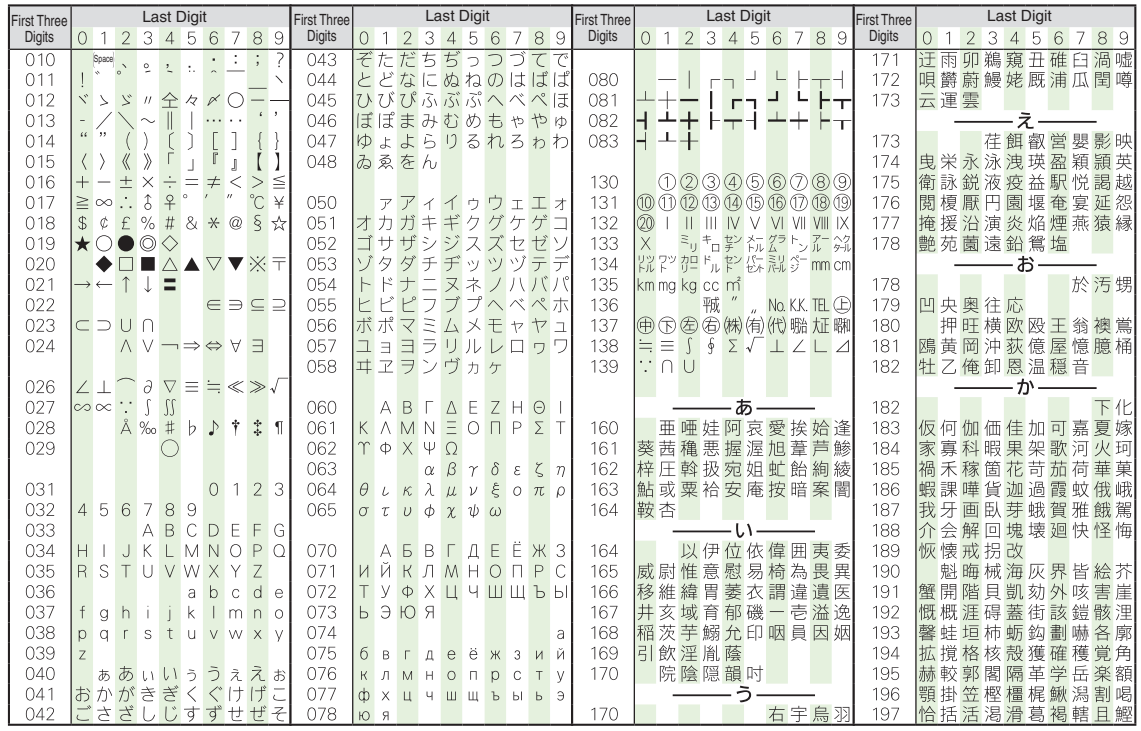

17-12

**Appendix**

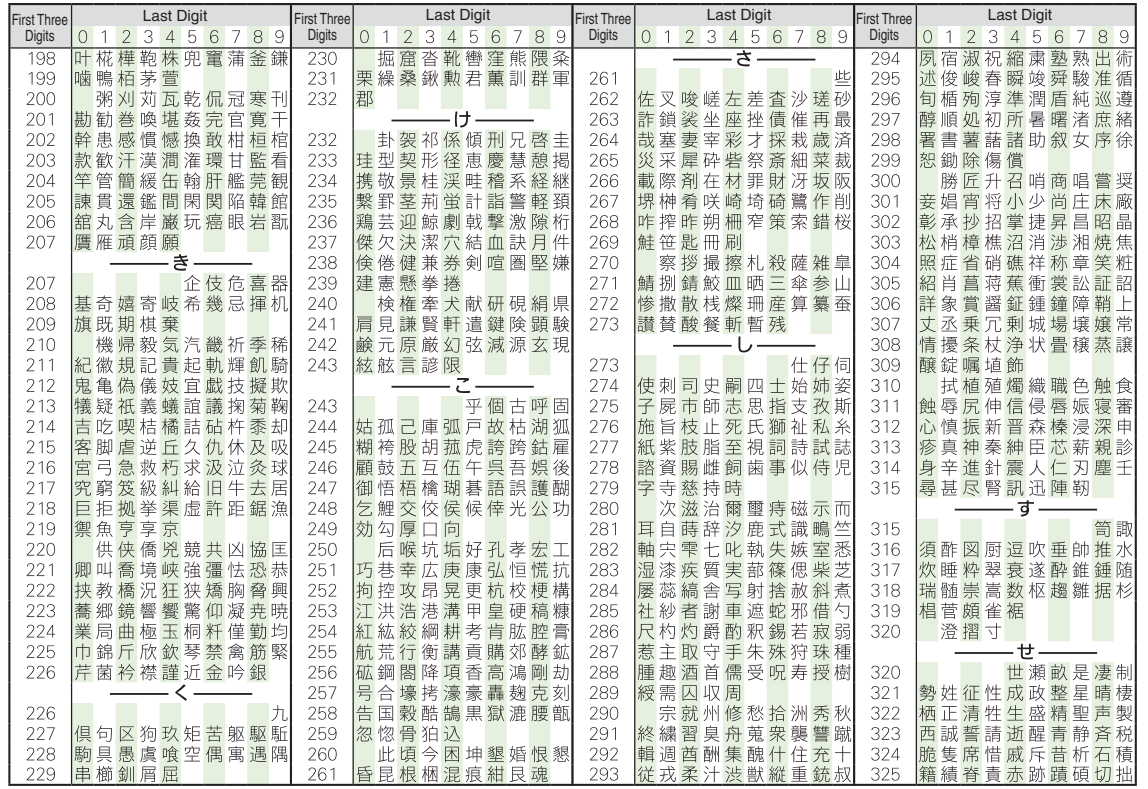

**Appendix**

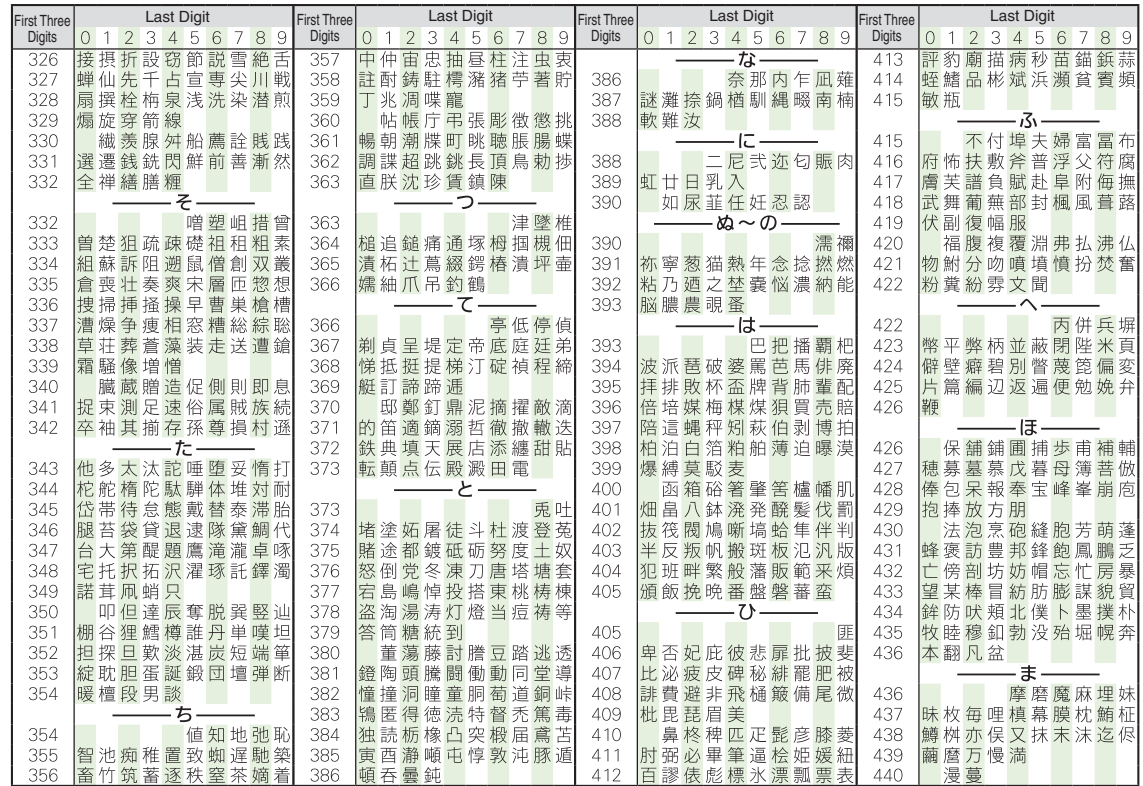

17-14

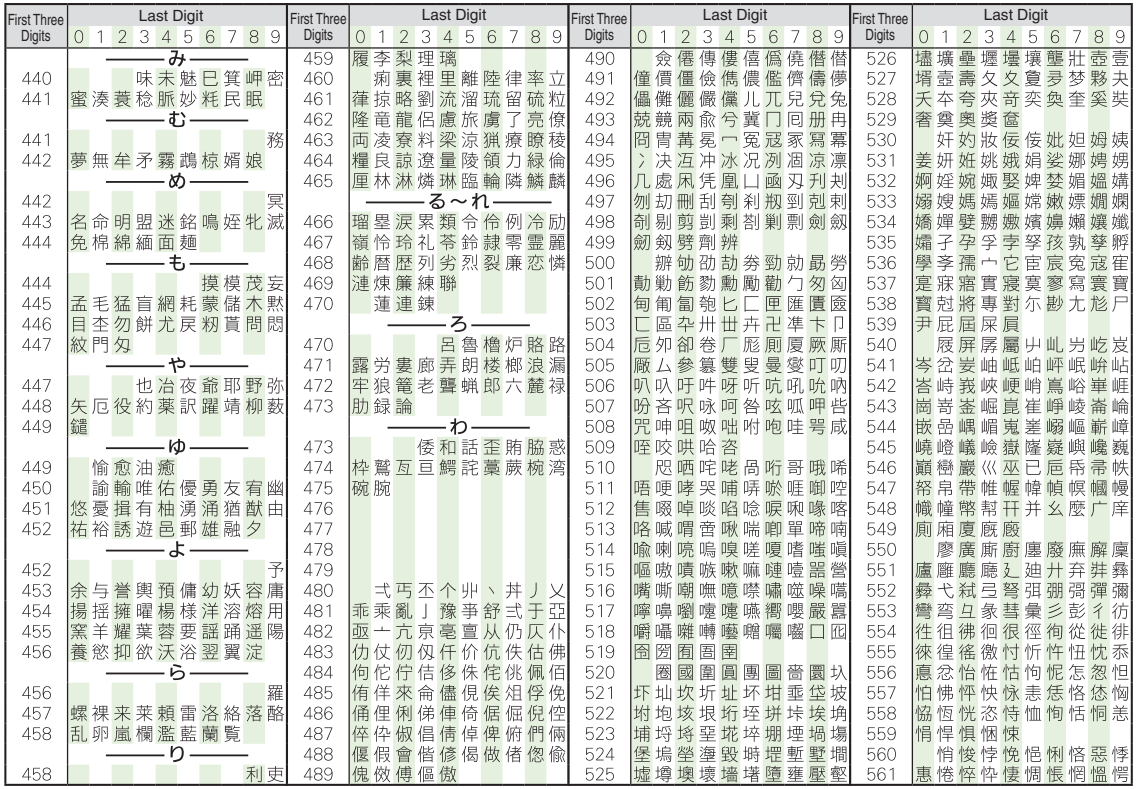

**Appendix**

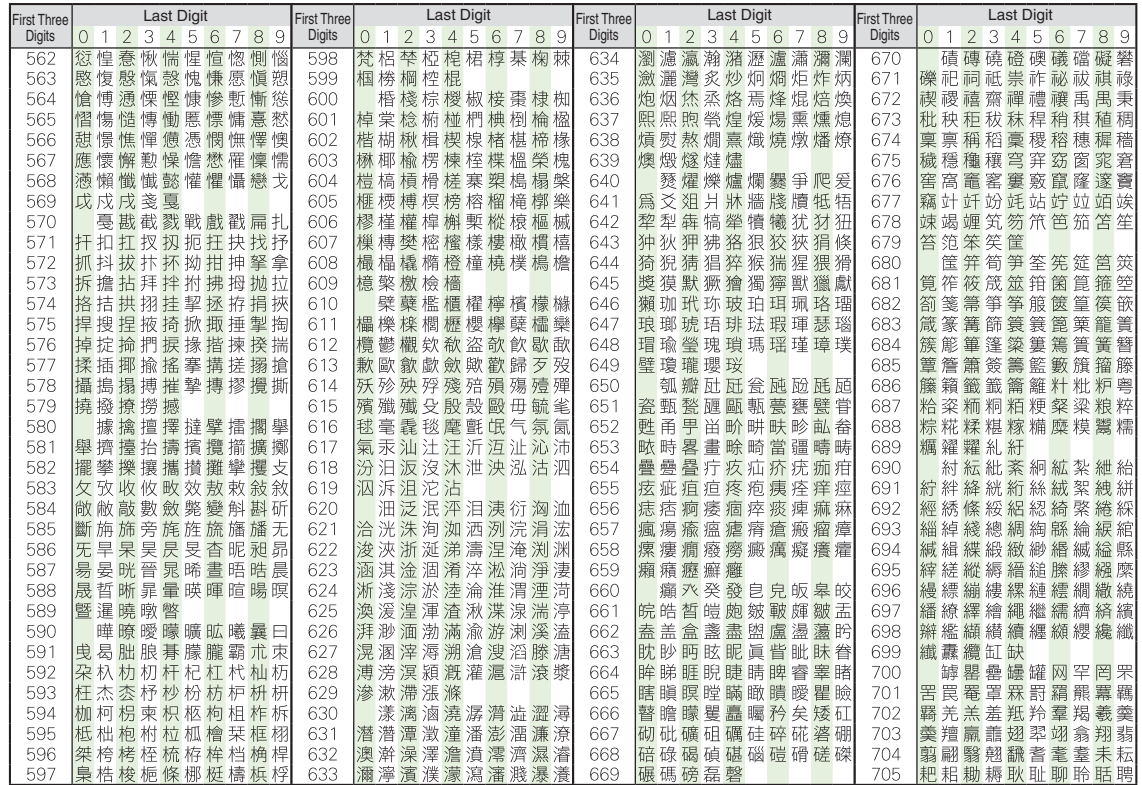

17-16

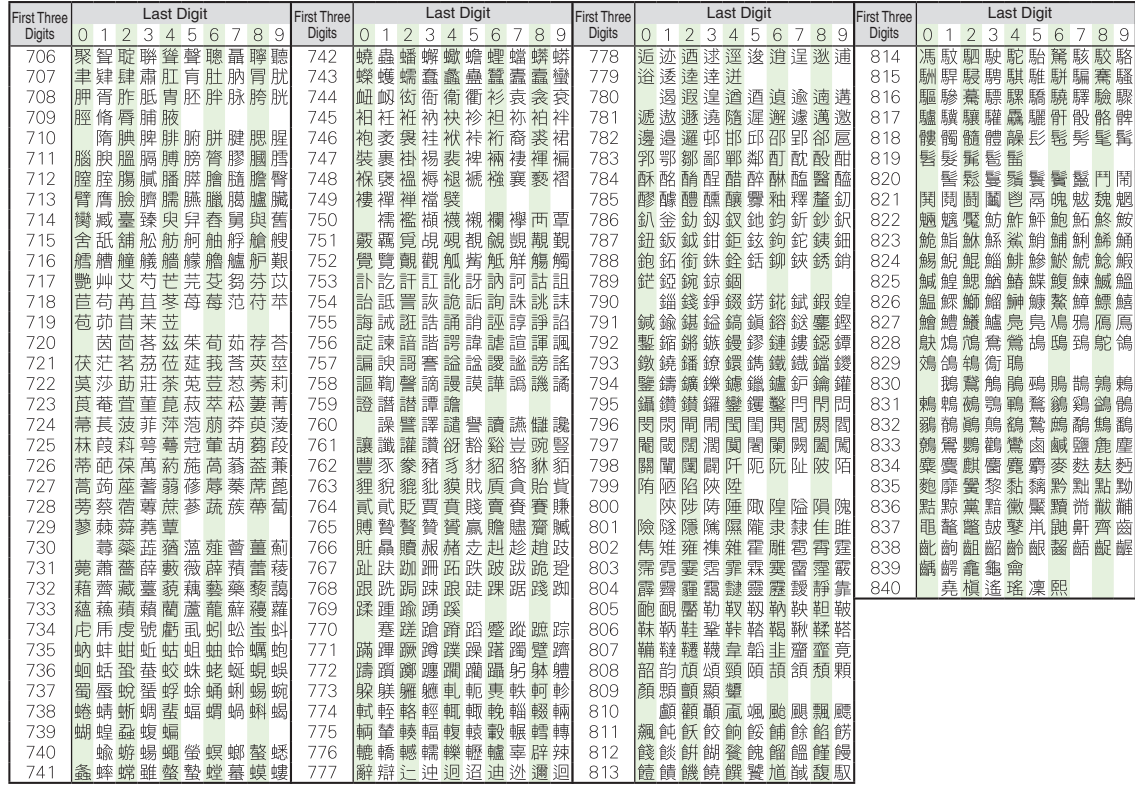

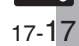

## <span id="page-17-1"></span><span id="page-17-0"></span>**Weather Indicator List**

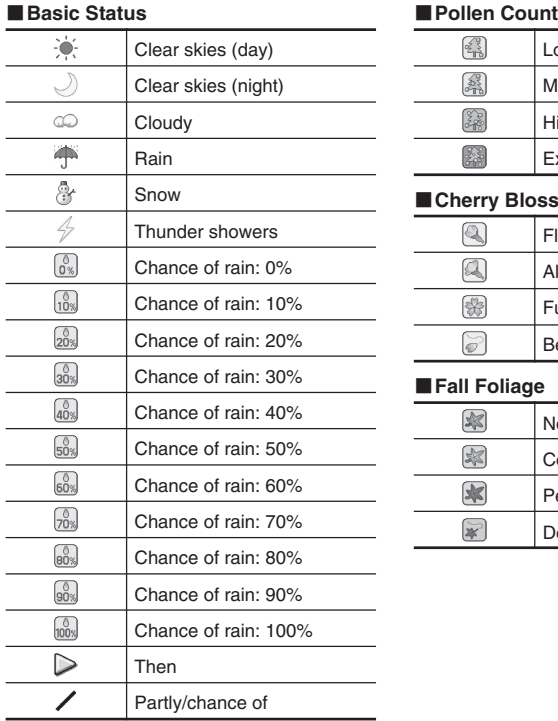

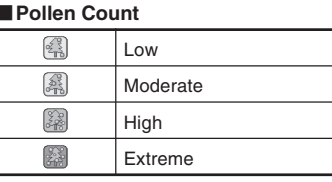

### ■**Cherry Blossom**

Q Flowering  $\mathbb{Z}$ Almost full bloom\$ Full bloom  $\widetilde{\mathscr{O}}$ Beginning of petal fall

## ■**Fall Foliage**

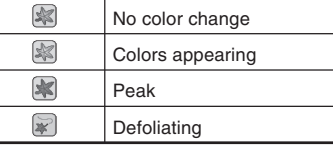

#### ■**Ultraviolet**

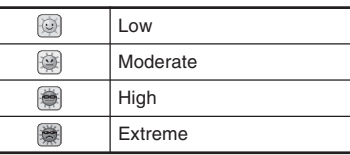

#### ■**Typhoon**

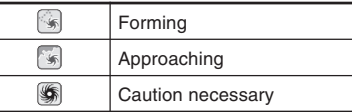

#### ■**Other**

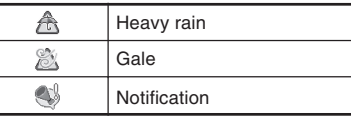

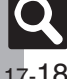

#### **SoftBank 944SH**

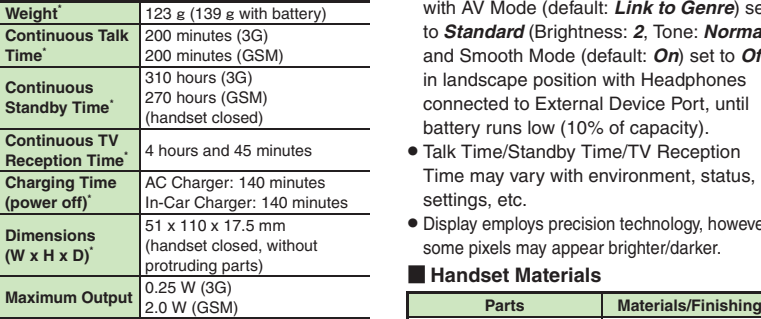

\*Approximate value.

- . Above values calculated with Backlight Brightness set to *Level:2*.
- . Continuous Talk Time is an average measured with a new, fully charged battery, in strong signal conditions without moving handset.
- . Continuous Standby Time is an average measured with a new, fully charged battery, with handset closed without calls or operations, in strong signal conditions without moving handset. In Japan (3G service area), the value is calculated with IP Service Setting and Mobile Widget Auto Refresh set to *Off*.
- . Continuous TV Reception Time is measured with a new, fully charged battery, with AV Mode (default: *Link to Genre*) set to *Standard* (Brightness: *2*, Tone: *Normal*) and Smooth Mode (default: *On*) set to *Off* in landscape position with Headphones connected to External Device Port, until battery runs low (10% of capacity).
- . Talk Time/Standby Time/TV Reception Time may vary with environment, status, settings, etc.
- . Display employs precision technology, however, some pixels may appear brighter/darker.

#### [ **Handset Materials**

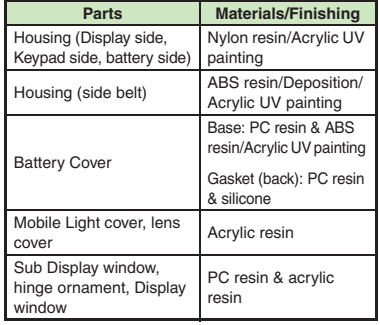

<span id="page-18-0"></span>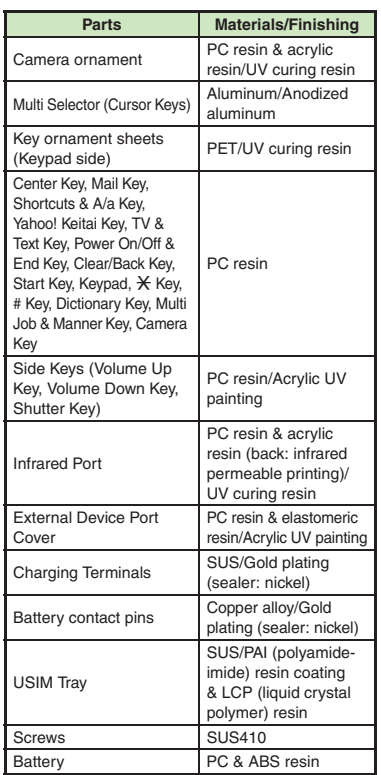

**Appendix**

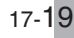

#### **Accessories**

#### [ **Battery**

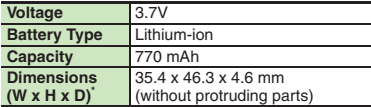

\*Approximate value.

#### **Desktop Holder**

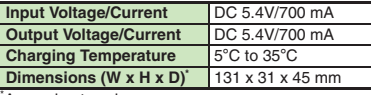

#### \*Approximate value.

#### **Basic Operations**

#### [ **Standby Shortcut**

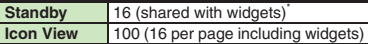

\*Excluding S! Quick News & S! Friend's Status, Pedometer and Household Accounts.

### **Universal Operations, Etc.**

#### [ **Text Entry**

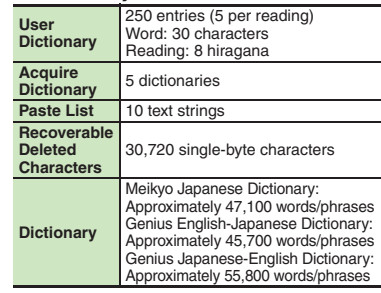

#### [ **Phone Book**

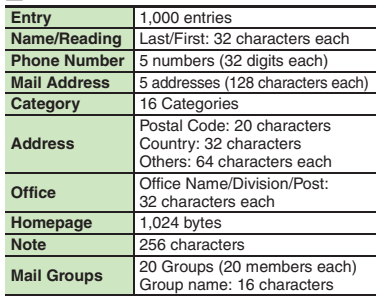

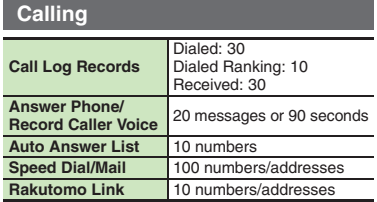

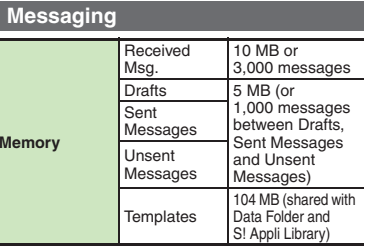

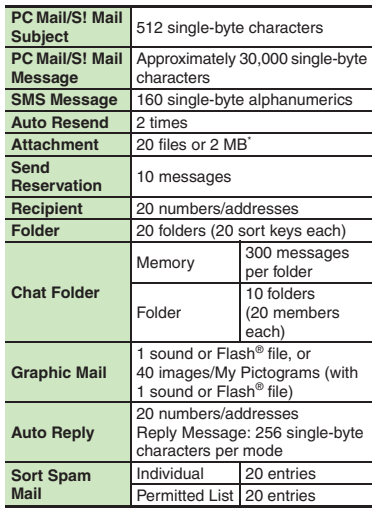

\*Limit may be lower depending on message text, etc.

#### [ **PC Mail Settings**

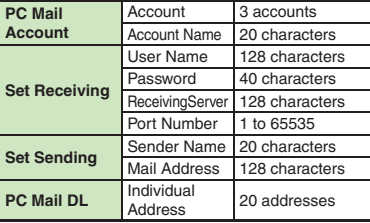

17-20

#### **Internet**

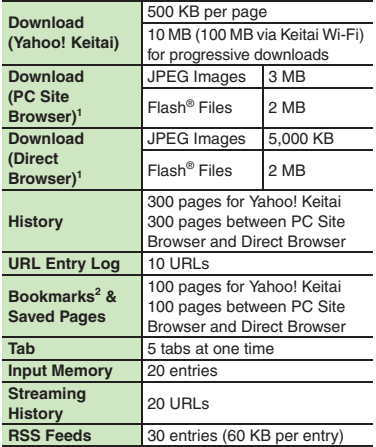

<sup>1</sup>1 MB each for files other than JPEG images and Flash<sup>®</sup><br>files. (Some media files are playable beyond 1 MB.) <sup>2</sup>Folders are counted as pages.

## **Digital TV**

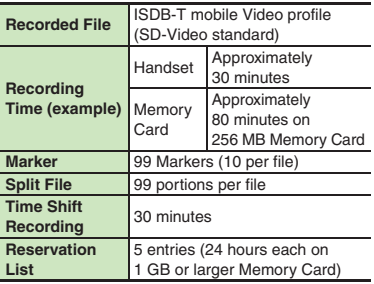

## **Camera & Imaging**

#### [ **Mobile Camera**

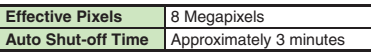

#### [ **Photo Camera**

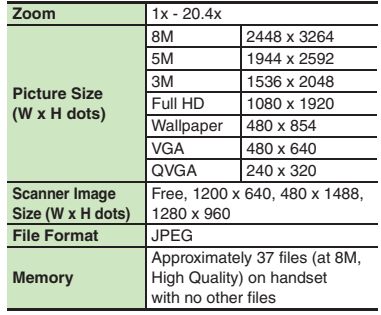

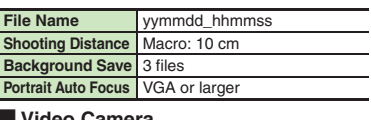

#### **Video Camera**

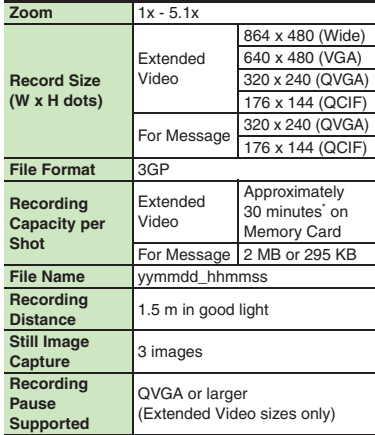

\*Varies with handset usage, location or settings.

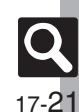

#### [ **Editing Images**

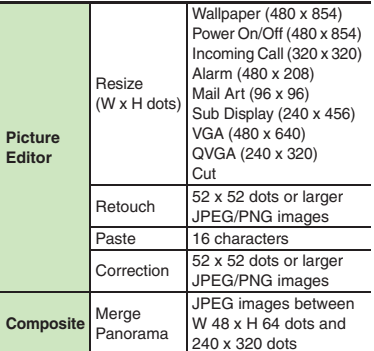

#### **Video & Music**

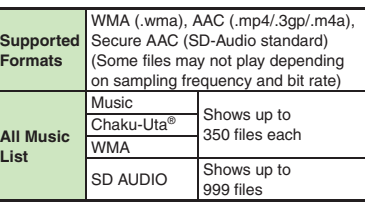

## **S! Applications & Widgets**

#### [ **S! Applications**

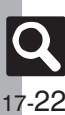

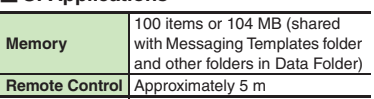

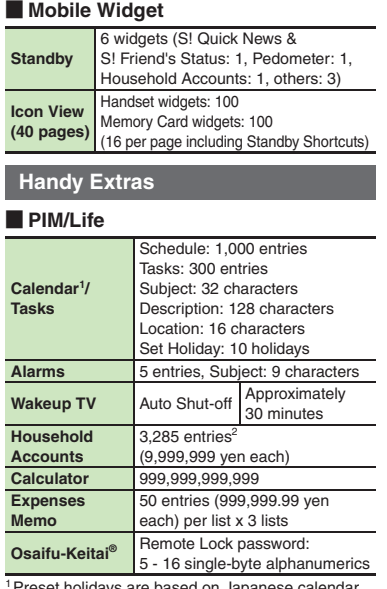

1Preset holidays are based on Japanese calendar as of April 2010.

<sup>2</sup> Limit may be lower depending on the number of items in each entry.

#### [ **Clock/Gauge**

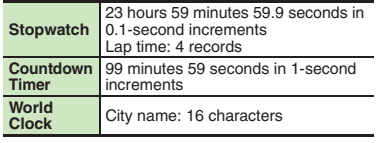

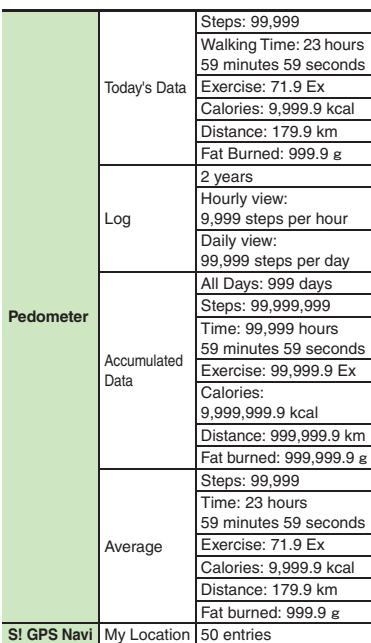

#### [ **Doc./Rec.**

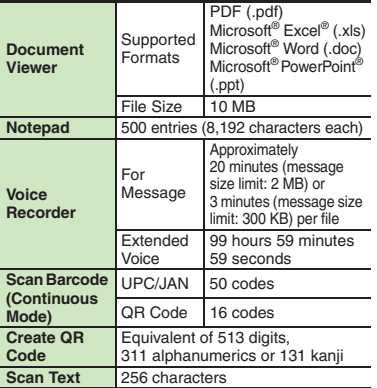

#### **Entertainment**

#### [ **S! Quick News**

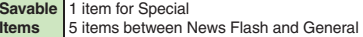

#### [ **e-Books**

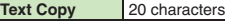

#### [ **S! Friend's Status**

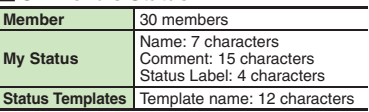

#### [ **S! Circle Talk**

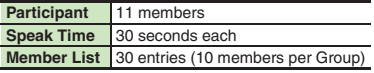

#### [ **Blog Tool**

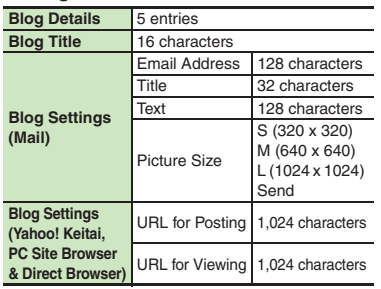

#### **Data Folder**

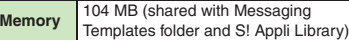

## **Memory Card**

**Backup File Name** vymmddXX<sup>\*</sup> (XX: 2 digits/letters)

\*yymmdd for Contents Keys.

## **Connectivity & File Backup**

#### [ **Wi-Fi**

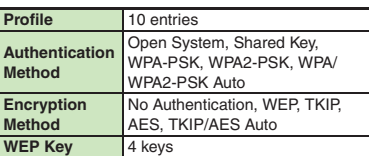

#### [ **Infrared**

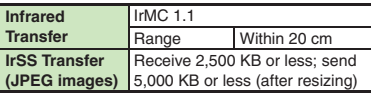

#### [ **Bluetooth®**

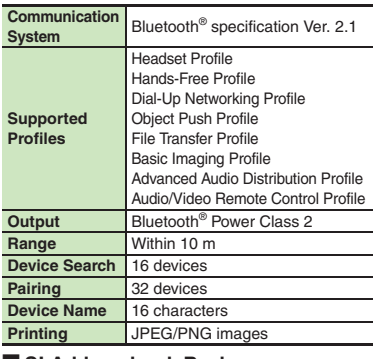

#### [ **S! Addressbook Back-up**

**Log** 10 synchronization records

#### **Network**

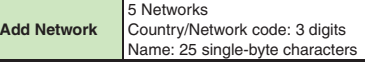

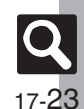

#### **Reference URLs**

## [ **SOFTBANK MOBILE Corp.** http://mb.softbank.jp/en/

#### [ **S! Addressbook Back-up**

http://mb.softbank.jp/en/price\_plans/basic\_option.html

#### [ **Messaging Basics**

http://mb.softbank.jp/en/customer\_support/mail.html

#### [ **Custom Handset Address**

https://www.email.softbank.ne.jp/help/e/address.html

#### [ **Yahoo! Keitai**

http://mb.softbank.jp/en/customer\_support/web.html

#### [ **Ichi Navi**

http://mb.softbank.jp/en/price\_plans/basic\_option.html

## [ **Secure Remote Lock**

http://mb.softbank.jp/en/price\_plans/basic\_option.html

#### [ **microSD Memory Card Compatibility**

From PC (Japanese) http://k-tai.sharp.co.jp/peripherals/sd\_support.html From Handset (Japanese) http://shweb.sharp.co.jp/

#### [ **Compatible Blu-ray Disc Recorders**

From PC (Japanese) http://www.sharp.co.jp/support/av/dvd/doc/info\_cellular.html

#### [ **SVG-T**

From Handset (Japanese) http://shweb.sharp.co.jp/svgt/index\_pdc.html

#### **Example 2 Association for Promotion of Digital Broadcasting** From PC http://www.dpa.or.jp/english/ From Handset (Japanese) http://www.dpa.or.jp/1seg/k/ [ **SOFTBANK TELECOM Corp. (BB mobilepoint)**

From PC

http://tm.softbank.jp/english/consumer/wlan/index.html

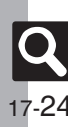

**Appendix**

# <span id="page-24-0"></span>**Memory Card Structure & Contents**

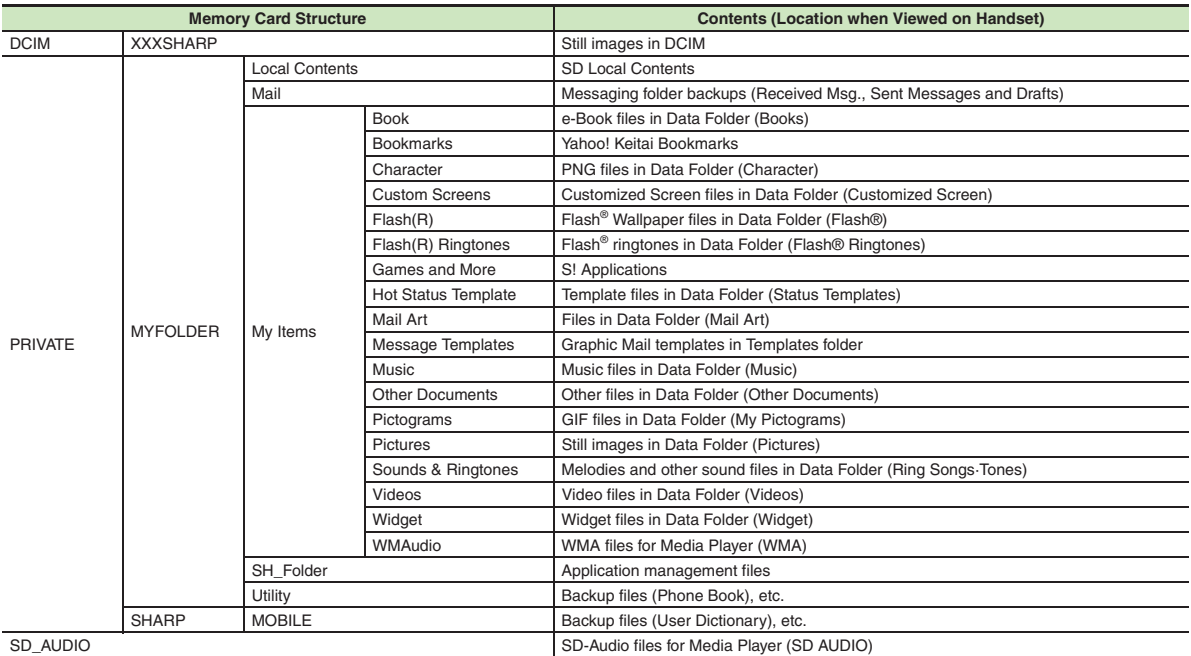

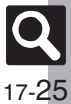

## <span id="page-25-0"></span>**Messaging**

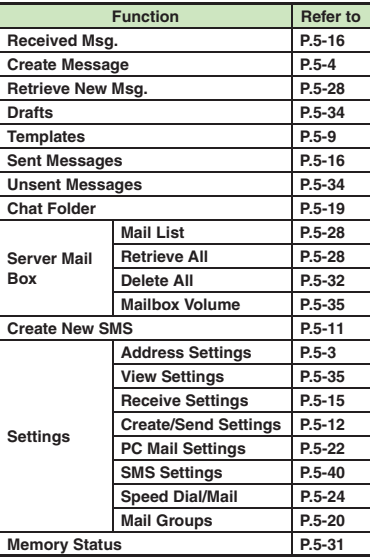

#### [ **Settings: View Settings**

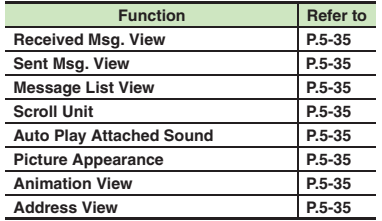

#### **Executions: Receive Settings**

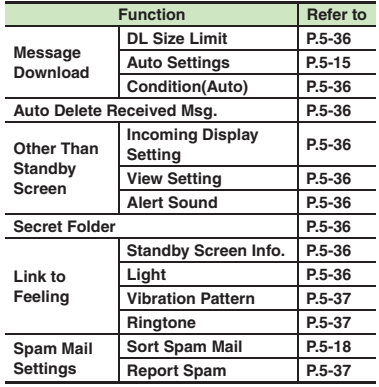

#### [ **Settings: Create/Send Settings**

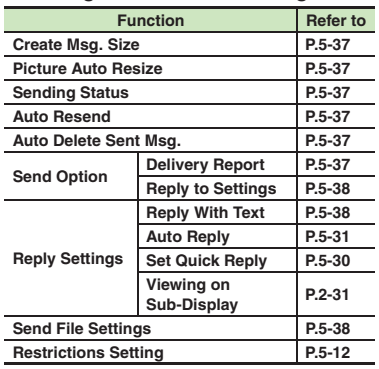

#### [ **Settings: PC Mail Settings**

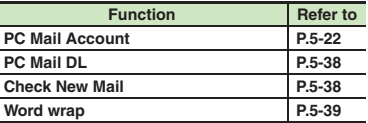

#### [ **Settings: SMS Settings**

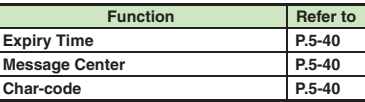

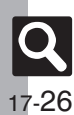

**Appendix**

#### **Yahoo!**

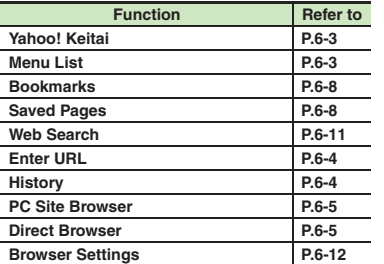

#### **PC Site Browser**

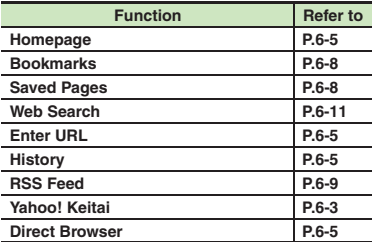

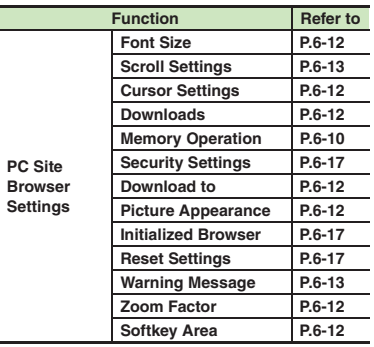

#### [ **Direct Browser**

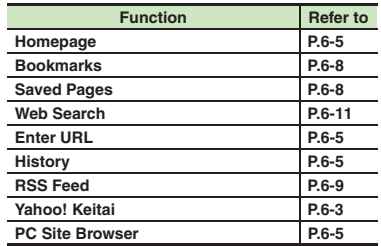

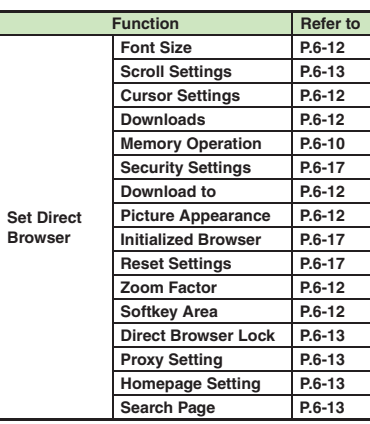

#### [ **Browser Settings**

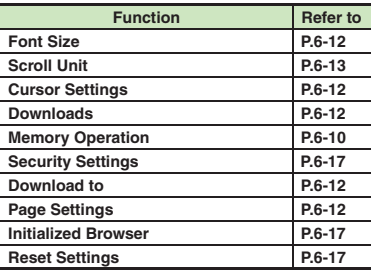

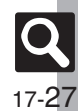

## **S! Appli**

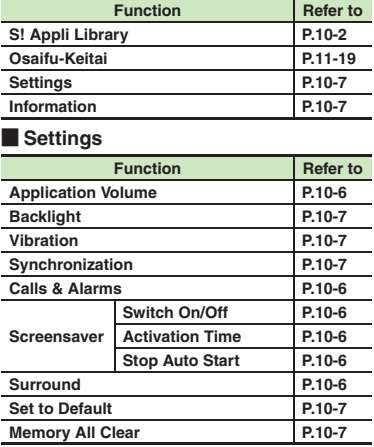

#### **Entertainment**

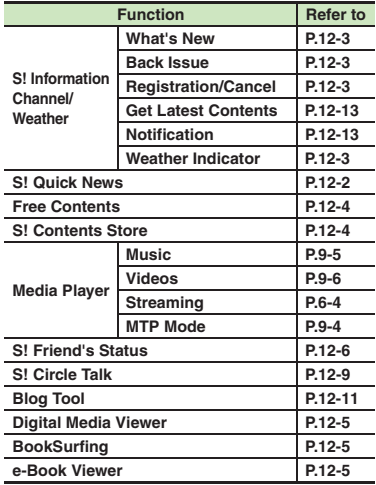

#### [ **S! Information Channel/Weather: Weather Indicator**

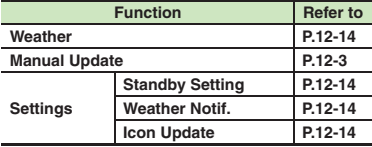

#### [ **S! Quick News**

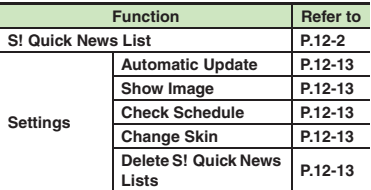

#### [ **Media Player: Music**

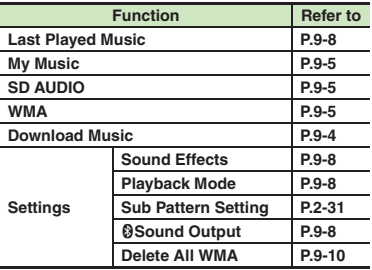

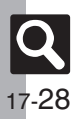

### Media Player: Videos

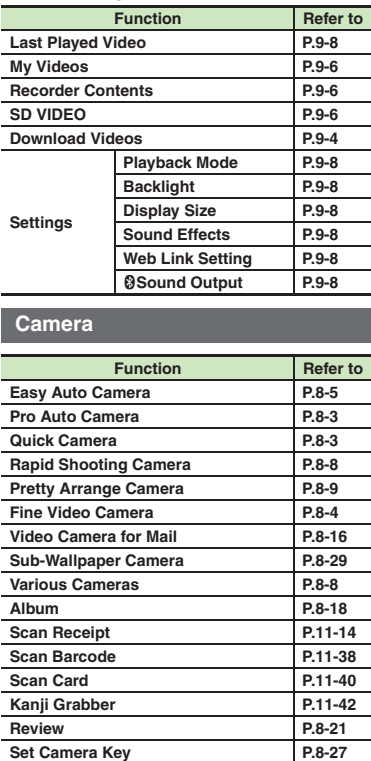

#### **Madia Photo Camera (Example: Pro Auto Camera)**

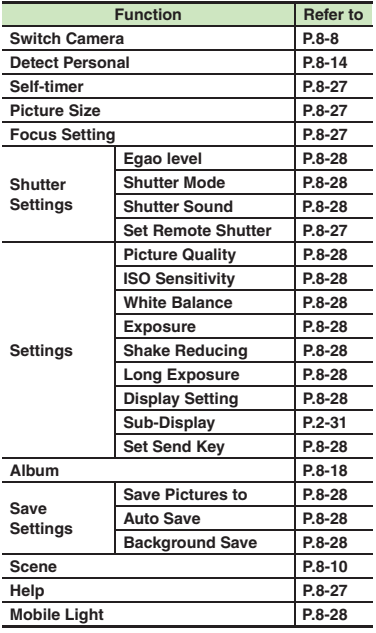

#### [ **Video Camera**

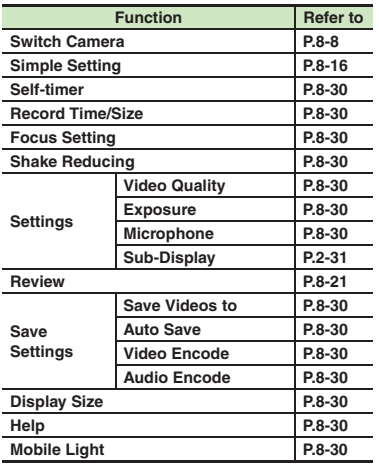

#### **Videos/Music**

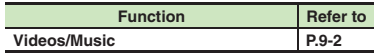

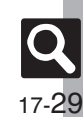

#### **Tools**

#### [ **PIM/Life**

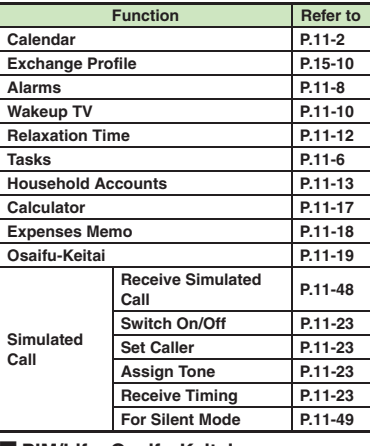

#### [ **PIM/Life: Osaifu-Keitai**

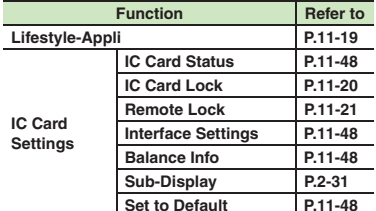

#### [ **Clock/Gauge**

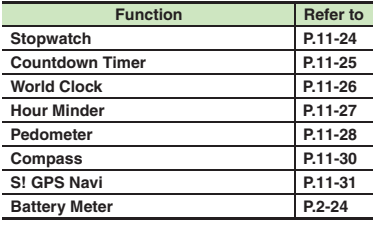

#### [ **Doc./Rec.**

÷

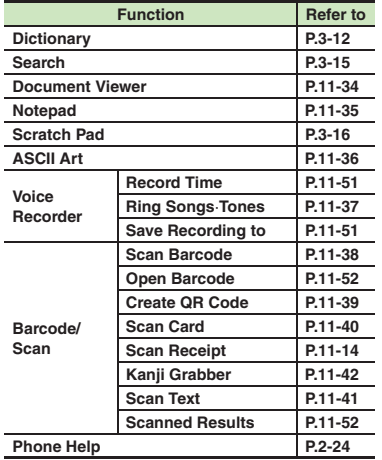

#### [ **Connectivity**

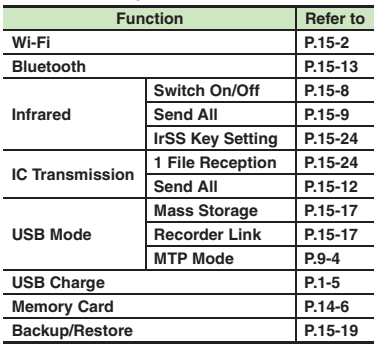

#### **Example Connectivity: Wi-Fi**

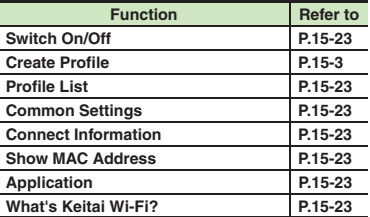

#### **Exercial Connectivity: Bluetooth**

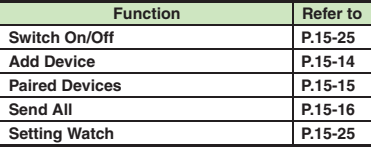

**Appendix**

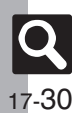

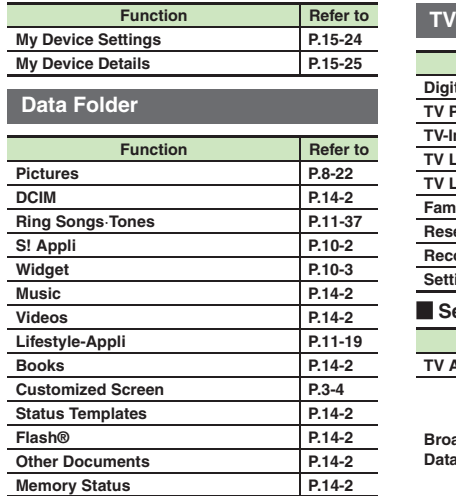

## **Widget**

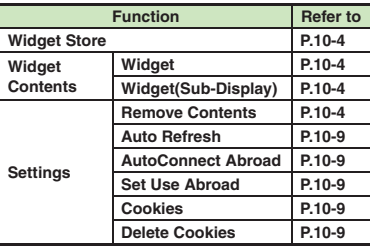

×

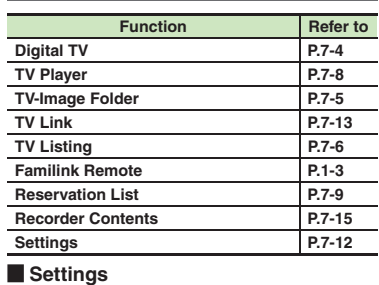

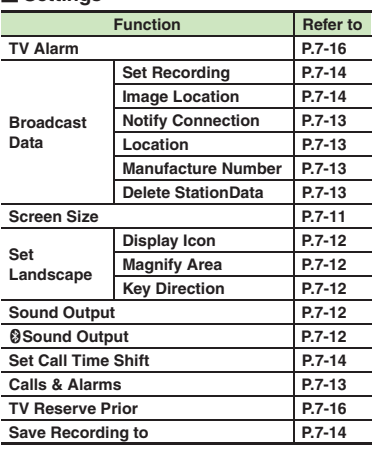

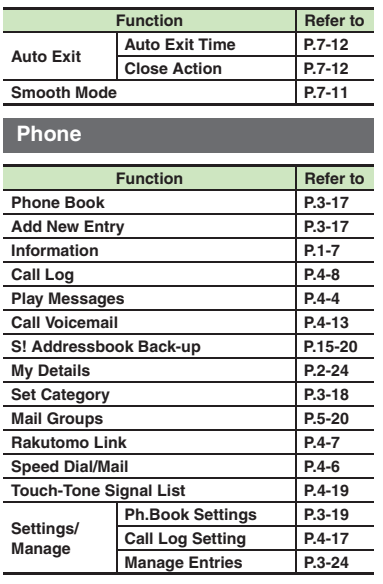

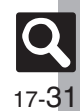

#### **Settings**

#### [ **Sound/Display**

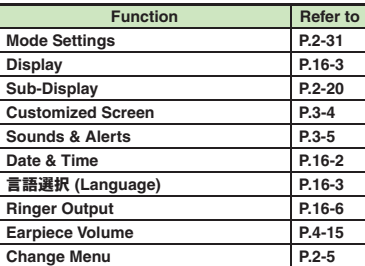

#### [ **Sound/Display: Display**

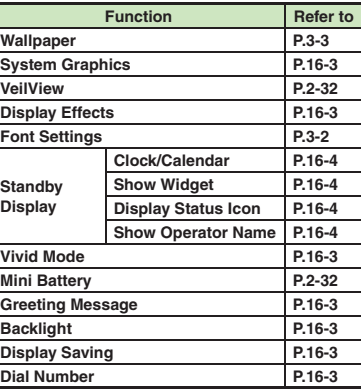

#### [ **Sound/Display: Sub-Display**

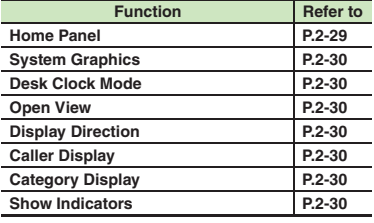

#### [ **Sound/Display: Sounds & Alerts**

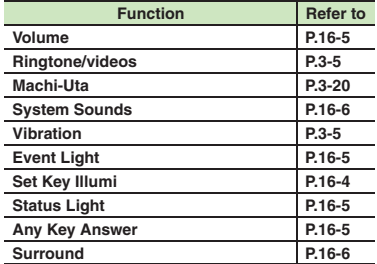

#### [ **Sound/Display: Date & Time**

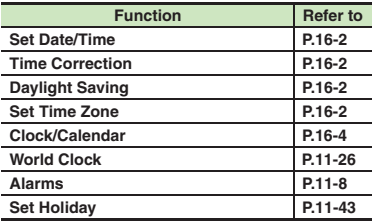

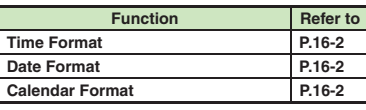

#### [ **Phone/**G

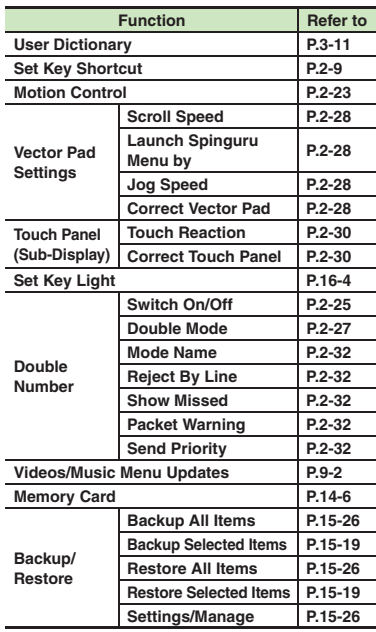

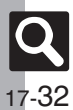

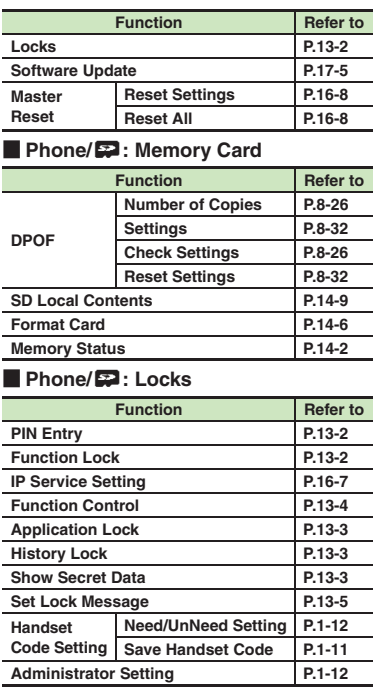

### $\blacksquare$  Call

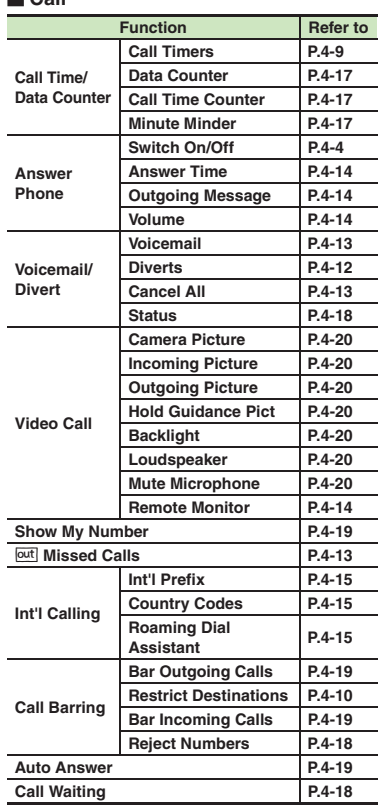

### **Call** [ **Network**

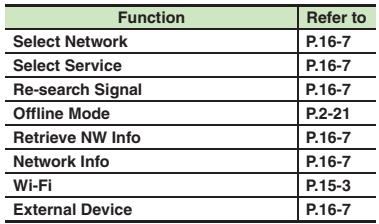

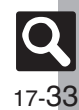

### $\overline{A}$

<span id="page-33-0"></span>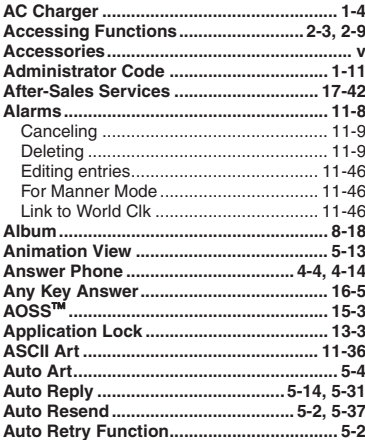

 $\, {\bf B}$ 

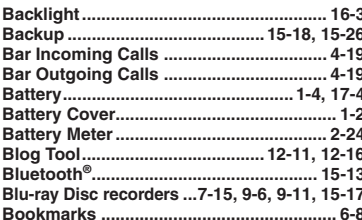

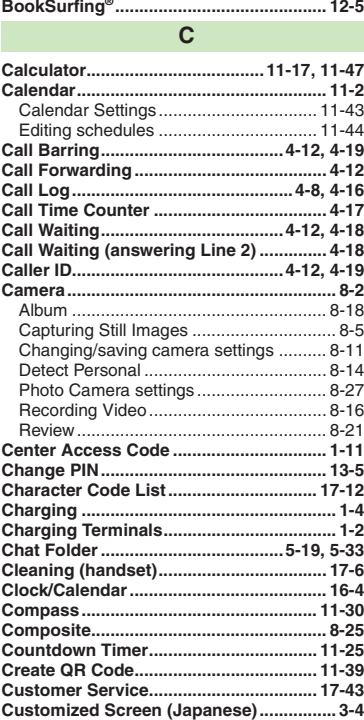

### $\mathsf D$

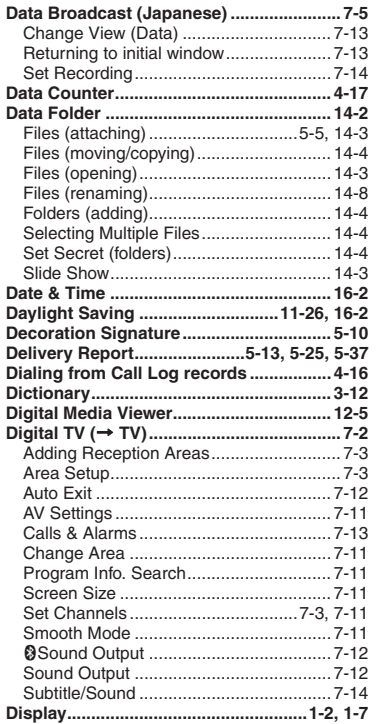

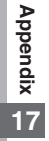

 $\begin{array}{c} \hline \text{Q} \\ \text{17-34} \end{array}$ 

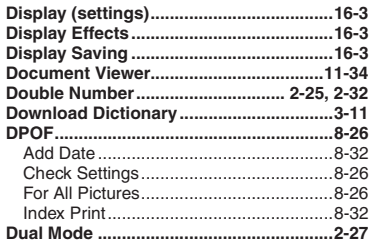

#### E

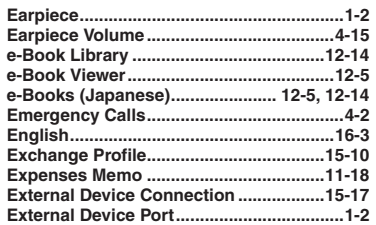

#### $\mathsf F$

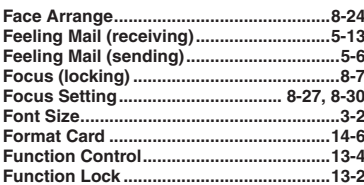

#### $\mathbf G$

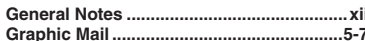

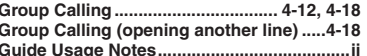

#### $H$

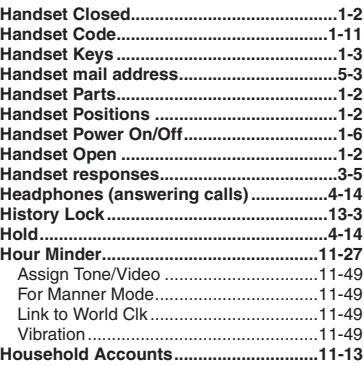

#### т

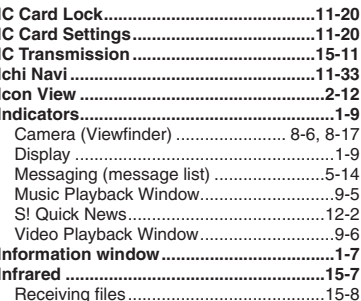

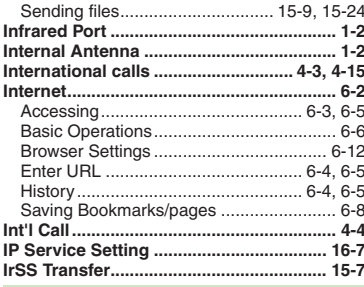

#### $\mathsf{K}$

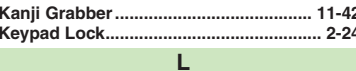

#### Link to World Clk ....................... 11-46, 11-49 Loudspeaker ....................... 4-15, 4-20, 12-16

#### $M$

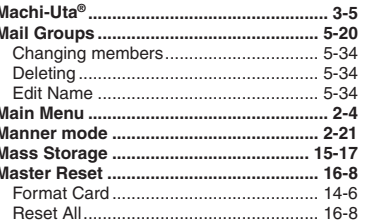

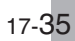

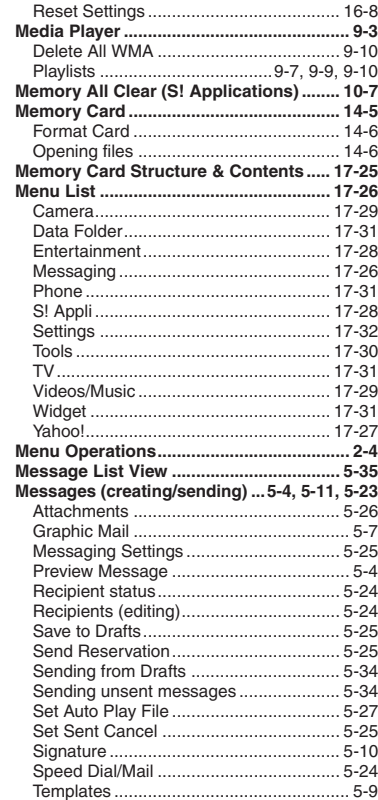

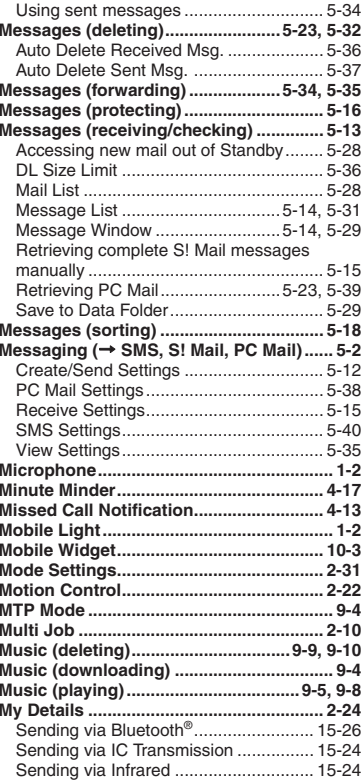

#### **N**

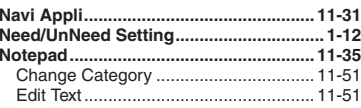

#### **O**

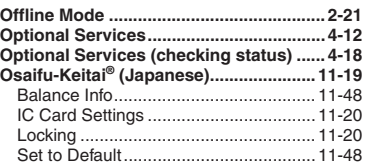

### **P**

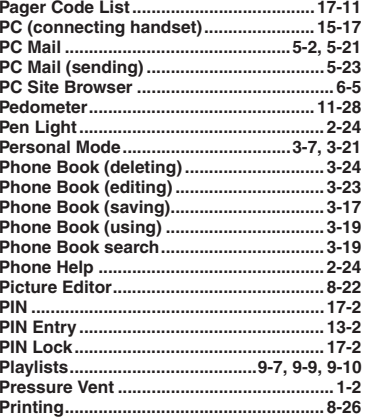

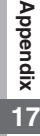

**Appendix**

**17**

17-37

 $\overline{\mathbf{Q}}$ 

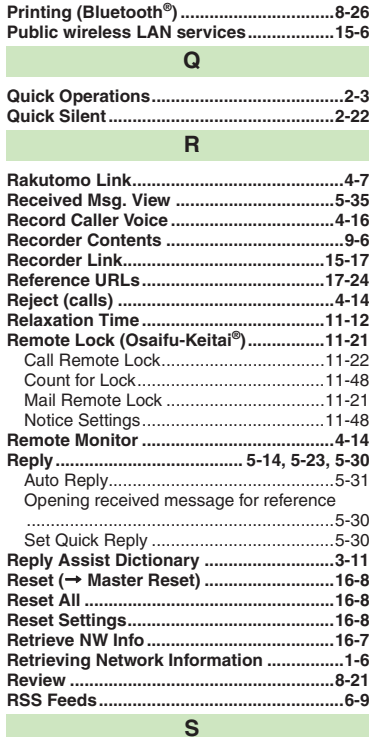

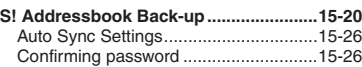

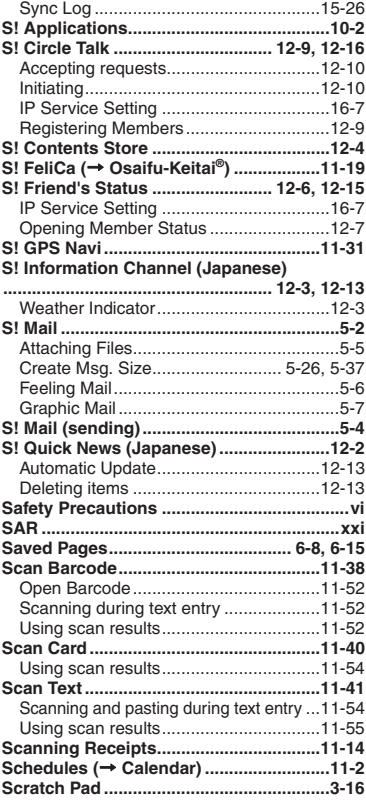

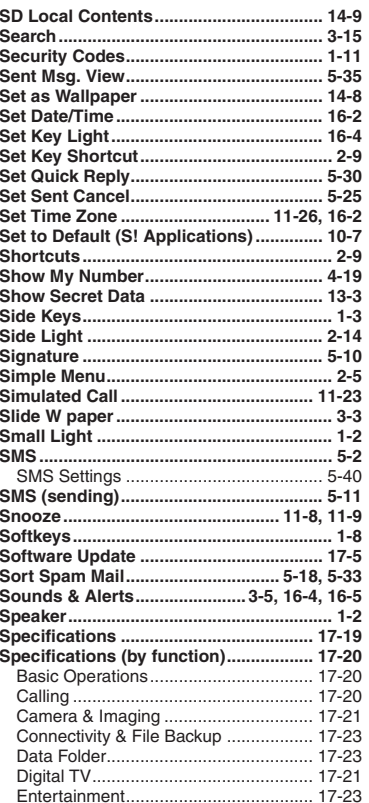

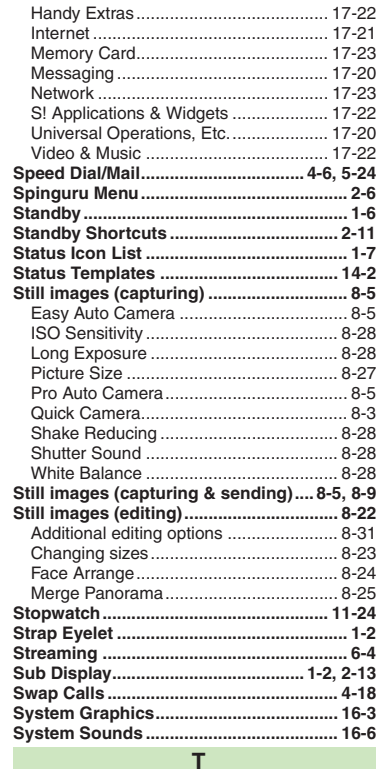

**Table of Contents ......................................... iii**

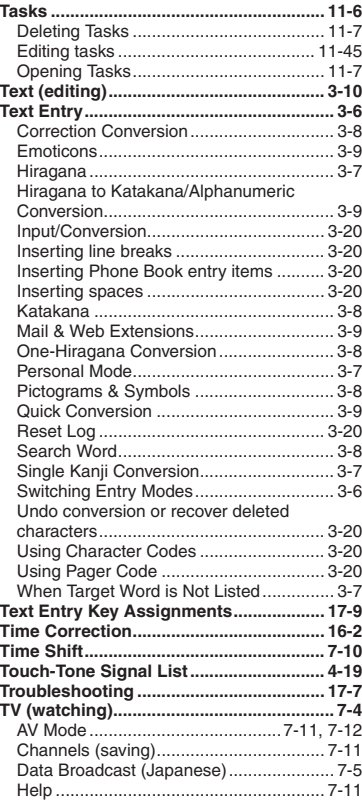

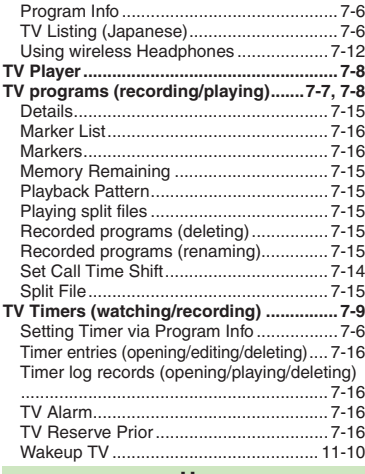

#### **U**

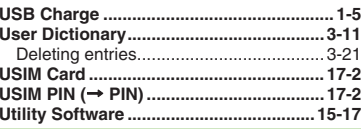

#### **V**

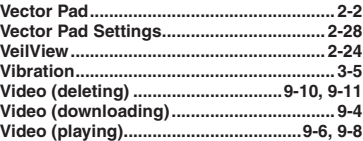

**Appendix**

**17**

 $|\mathsf{Q}|$ 17-38

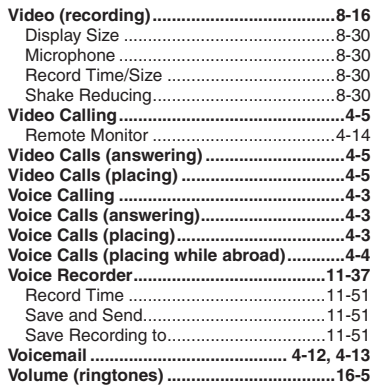

 ${\bf W}$ 

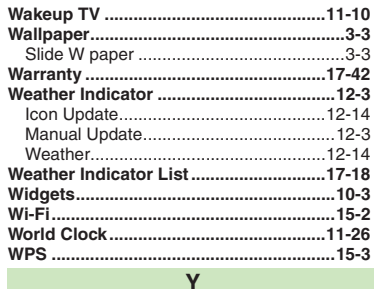

**Objectives** 

**Accessing Secret Files/Entries** 

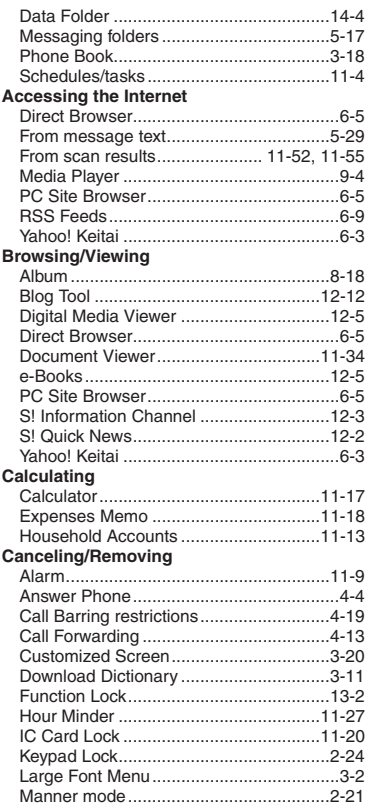

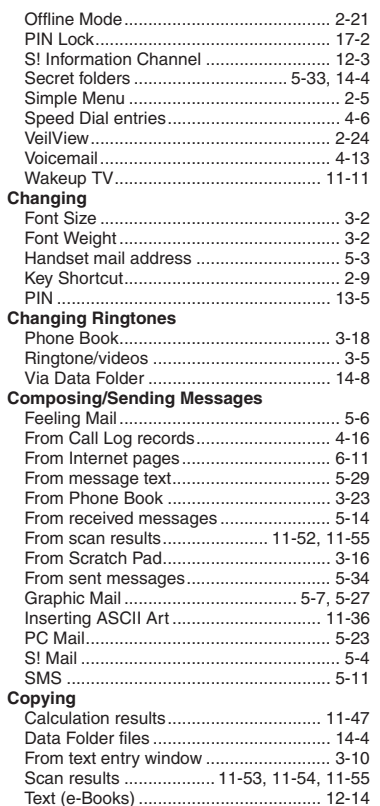

Appendix<br>
17

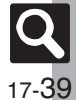

**Appendix**

**17**

17-40

 $|\mathsf{Q}|$ 

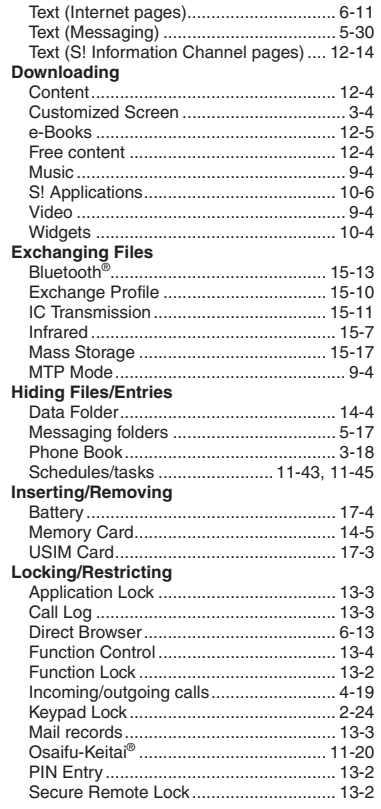

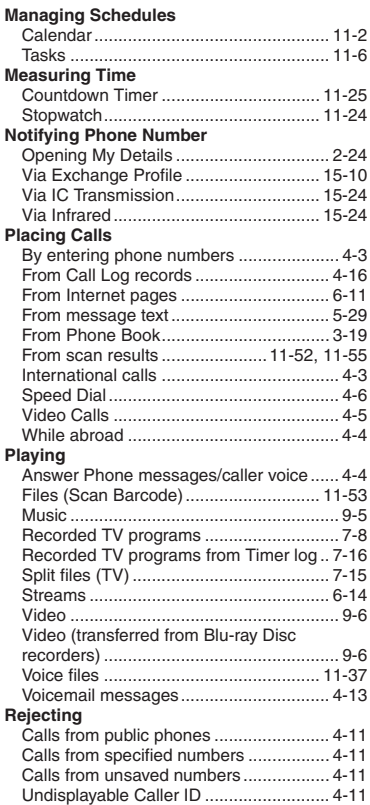

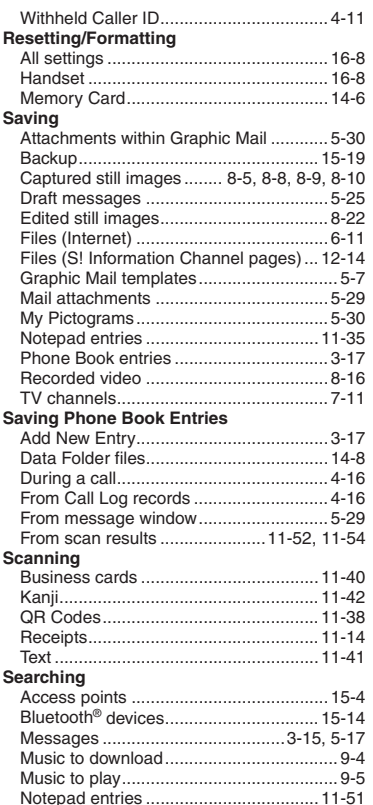

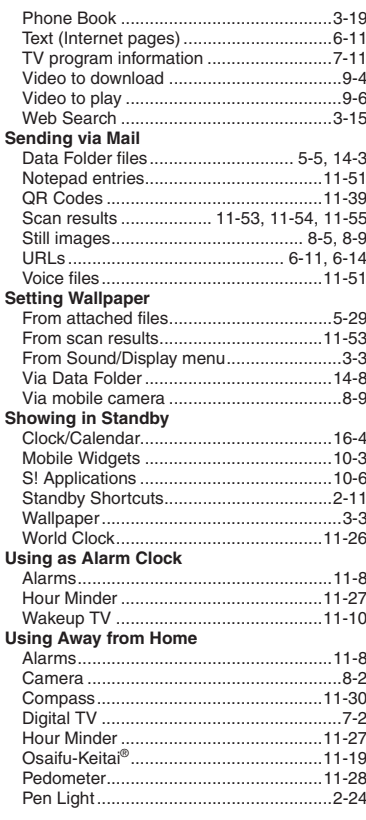

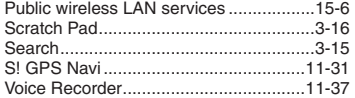

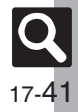

## <span id="page-41-0"></span>**Warranty & Service**

## **Warranty & Service**

#### [ **Warranty**

Warranty is provided when you purchase handset.

- . Check the name of distributor and date of purchase.
- . Read contents and keep in a safe place.
- . The warranty term is described in the warranty.

#### [ **After-Sales Services**

See **[P.17-7](#page-6-1)** "Troubleshooting" before contacting SoftBank Mobile for service or repairs.

If you cannot find solutions or solve problems, contact SoftBank Mobile Customer Center, Customer Assistance (**[P.17-43](#page-42-1)**) in your subscription area and provide a detailed description of the problem.

- . Repairs within warranty are performed under terms and conditions described.
- . Out of warranty, possible repairs are performed upon request at subscriber expense.

For other services, contact the distributor, the nearest SoftBank Shop or SoftBank Mobile Customer Center, General Information (**[P.17-43](#page-42-1)**).

Replacement parts are available for 6 years after termination of production.

- . SoftBank Mobile is not liable for any damages resulting from use of this product.
- . SoftBank Mobile is not liable for any damages resulting from accidental loss/alteration of handset data. Keep a copy of Phone Book entries, etc. in a separate place.
- . Disassembling or modifying handset may violate the Radio Law. Modified handset will not be repaired.

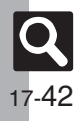

## <span id="page-42-1"></span>**Customer Service**

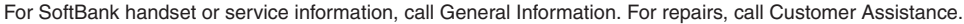

## **SoftBank Mobile Customer Center**

From a SoftBank handset, dial toll free at **157** for General Information or **113** for Customer Assistance

## **SoftBank Mobile Global Call Center**

<span id="page-42-0"></span>From outside Japan, dial +**81**-**3**-**5351**-**3491** (International charges apply.)

Call these numbers toll free from landlines.

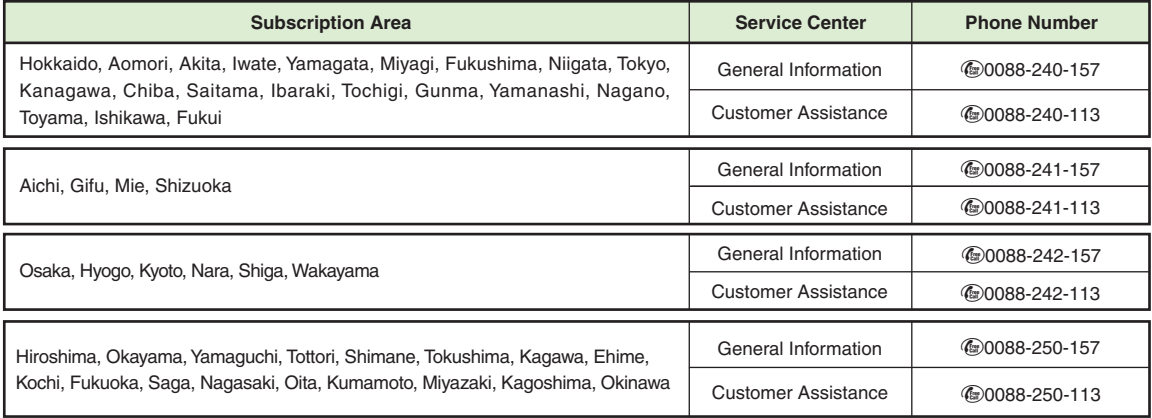

**Appendix**

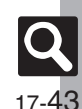